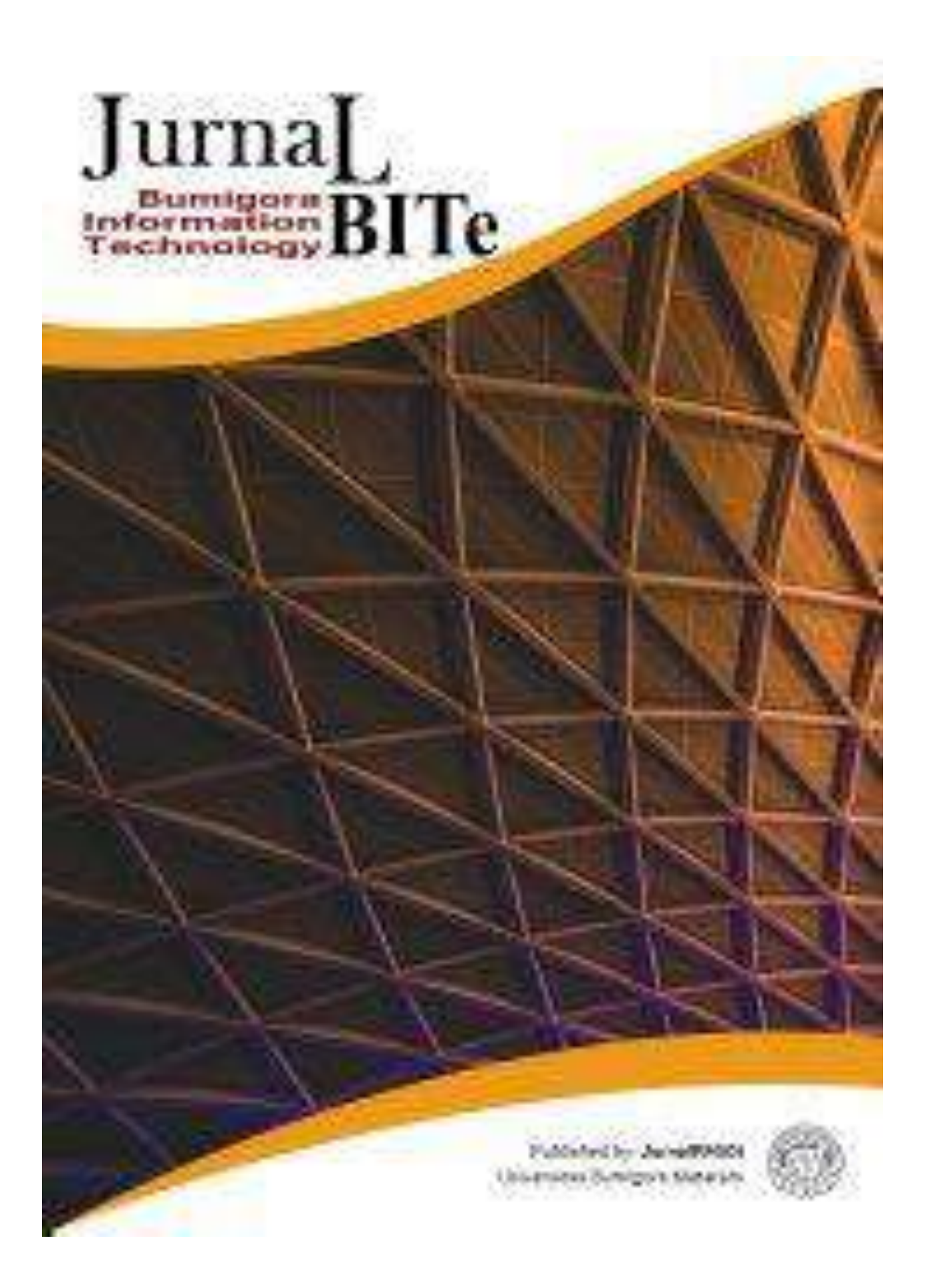

<span id="page-1-0"></span>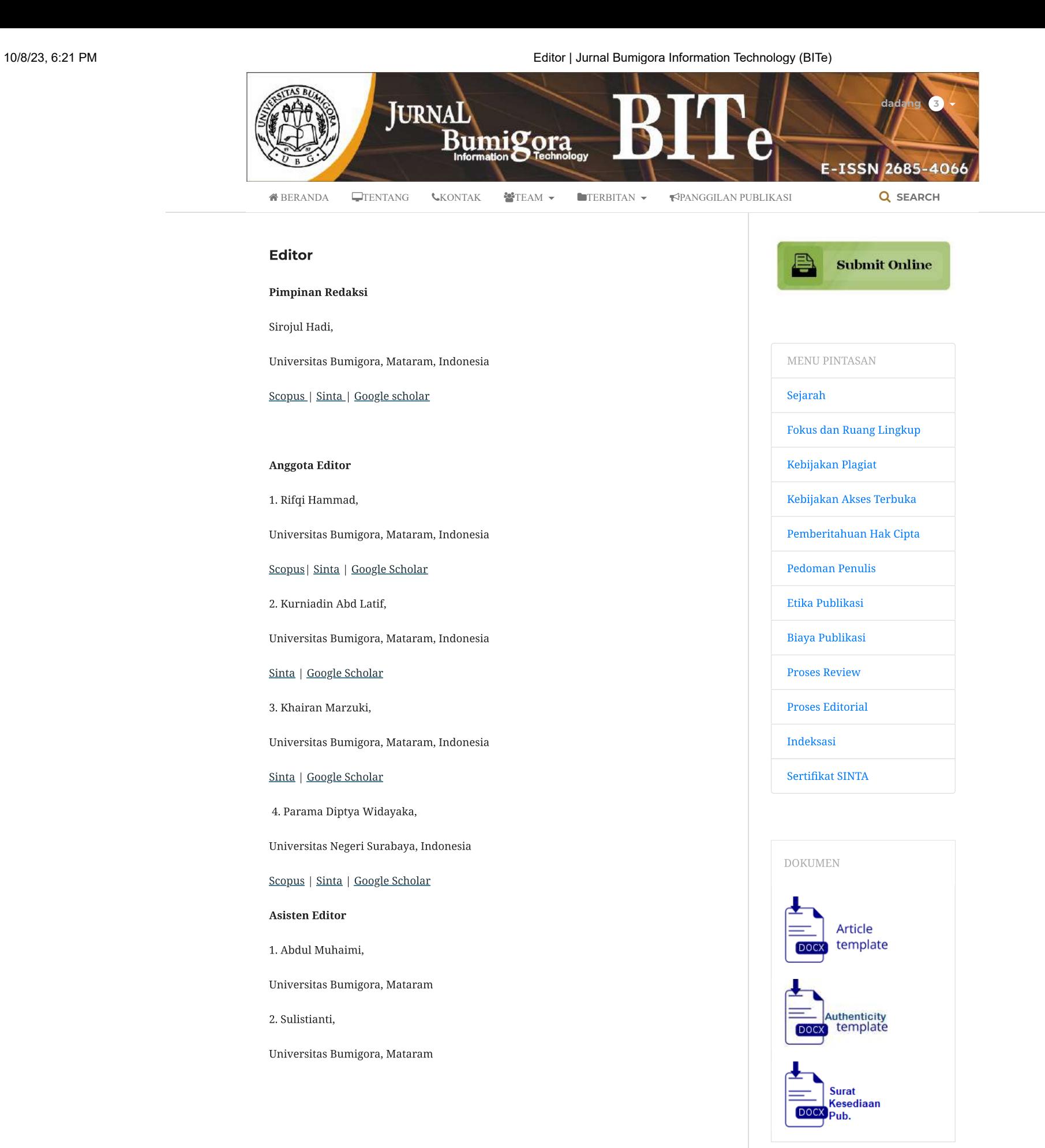

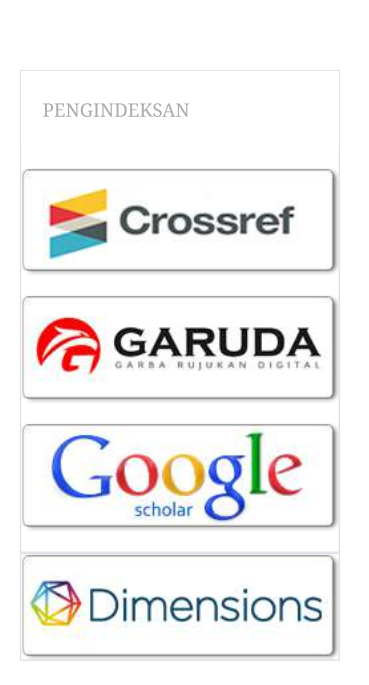

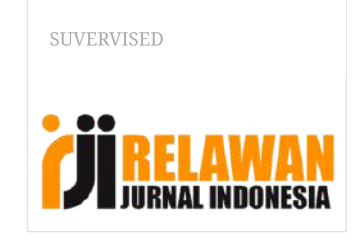

STATISTIK PENGUNJUNG

10/8/23, 6:22 PM Vol 4 No 2 (2022) | Jurnal Bumigora Information Technology (BITe)

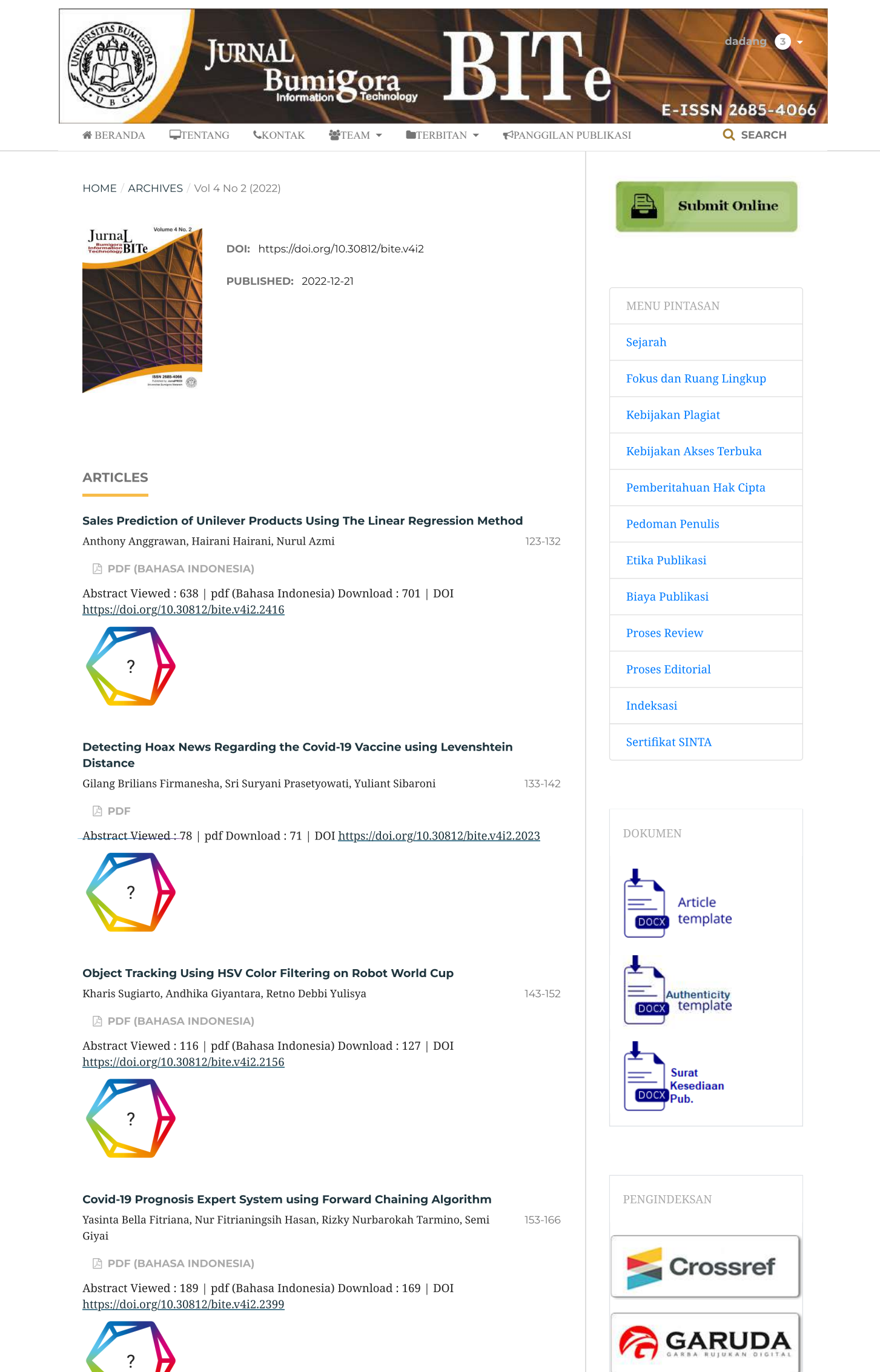

[Implementation](https://journal.universitasbumigora.ac.id/index.php/bite/article/view/2386) Simple Additive Weighting Method on The Decision Support System for [Selection](https://journal.universitasbumigora.ac.id/index.php/bite/article/view/2386) of Superior Cayenne Chili Seeds

Abstract Viewed : 198 | pdf (Bahasa Indonesia) Download : 235 | DOI <https://doi.org/10.30812/bite.v4i2.2386>

[Implementation](https://journal.universitasbumigora.ac.id/index.php/bite/article/view/2438) of Learning Media with Augmented Reality for Introduction to Healthy and [Nutritious](https://journal.universitasbumigora.ac.id/index.php/bite/article/view/2438) Food

Abstract Viewed : 174 | pdf (Bahasa Indonesia) Download : 174 | DOI <https://doi.org/10.30812/bite.v4i2.2438>

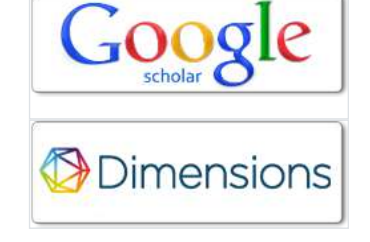

<span id="page-2-0"></span>Elvis Pawan, Nourman S Irjanto, Ratih Nurul Aprilianti, Syaraswati Syaraswati 167-178

**B** PDF (BAHASA [INDONESIA\)](https://journal.universitasbumigora.ac.id/index.php/bite/article/view/2386/1162)

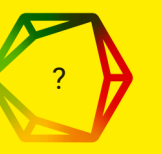

Dadang Priyanto, Ahmad Deri Dustury, Apriani Apriani 179-192

**B** PDF (BAHASA [INDONESIA\)](https://journal.universitasbumigora.ac.id/index.php/bite/article/view/2438/1163)

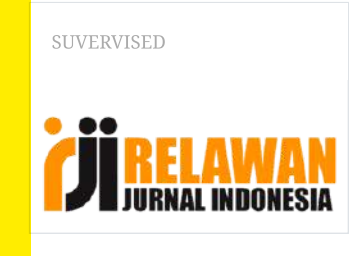

STATISTIK PENGUNJUNG

<span id="page-3-0"></span>10/8/23, 6:15 PM Implementation of Learning Media with Augmented Reality for Introduction to Healthy and Nutritious Food | Jurnal Bumigora Information Technology (BITe)

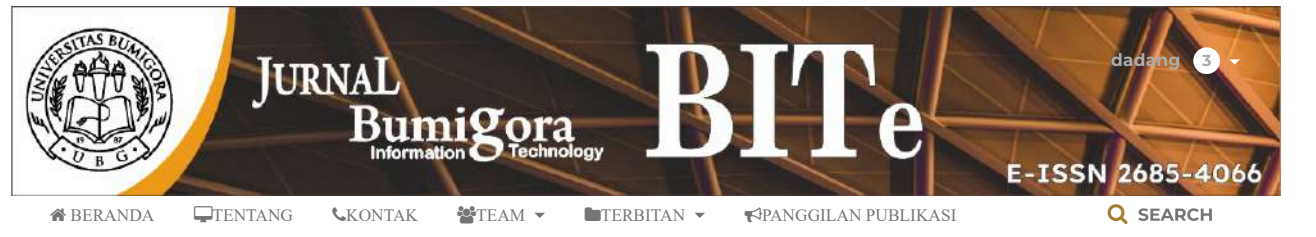

[HOME](https://journal.universitasbumigora.ac.id/index.php/bite/index) / [ARCHIVES](https://journal.universitasbumigora.ac.id/index.php/bite/issue/archive) / VOL 4 NO 2 [\(2022\)](https://journal.universitasbumigora.ac.id/index.php/bite/issue/view/99) / Articles

# Implementation of Learning Media with Augmented Reality for Introduction to Healthy and Nutritious Food

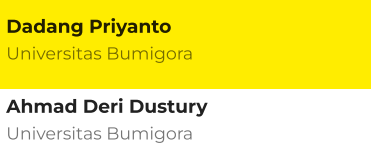

Apriani Apriani Universitas Bumigora

DOI: <https://doi.org/10.30812/bite.v4i2.2438>

KEYWORDS: Application, Augmented

Reality, Learning Media, Healthy and Nutritious Food

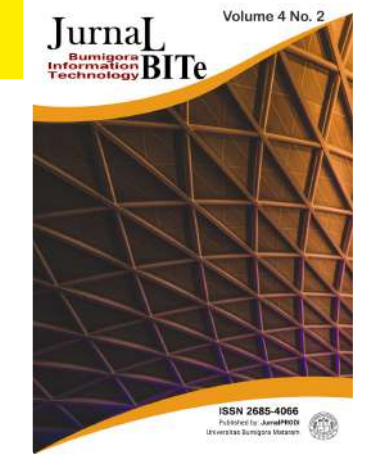

**ABSTRACT** 

The current application of Augmented Reality (AR) technology in various fields such as games, social media, business, military, medicine and including education. This research will utilize AR in learning for grade 3 students at Barujulat 1 Public Elementary School. The problem is that the 2013 revision of the 2018 curriculum is used and uses books as study guides. From interviews with teaching teachers, students have difficulty understanding various types of healthy food related to material according to the syllabus in sub-theme 2 of learning 3 about Food Important for Health, and this condition is exacerbated by the Covid-19 pandemic situation which requires students to study online and independently at home. The purpose of this study was to make a learning application for the introduction of healthy and nutritious eating with AR for class 3 of SDN 1 Barujulat. The method used in this research is the ADDIE development method developed by Dick and Carry. The results of this study, according to the syllabus used, can improve and facilitate students' understanding in participating in learning about important foods for health. The test results for grade 3 students were 21 students/respondents, it was found that 52% of respondents said this application could increase interest in learning, and 76% of respondents said that this application could facilitate understanding of healthy and nutritious food learning materials.

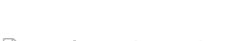

**A** PDF (BAHASA [INDONESIA\)](https://journal.universitasbumigora.ac.id/index.php/bite/article/view/2438/1163)

#### REFERENCES

[1] D. Krisnandari, D. M. Wiharta, and N. P. Sastra, "Penerapan Teknologi Informasi dalam Reformasi Birokrasi pada Bidang Pendidikan," Maj. Ilm. Teknol. Elektro, vol. 18, no. 2, 2019, doi: 10.24843/mite.2019.v18i02.p19. [2] N. Harefa, "Learning Management System Aplikasi E-Learning Untuk Pembelajaran Online Dan Blended," no. September 2020, 2020, [Online]. Available: http://repository.uki.ac.id/1927/1/BukuLearningManagementSystem.pdf. [3] A. F. Ramadhan, A. D. Putra, and A. Surahman, "Aplikasi Pengenalan Perangkat Keras Komputer Berbasis Android Menggunakanaugmented Reality (Ar)," J. Teknol. dan Sist. Inf., vol. 2, no. 2, pp. 24–31, 2021. [4] M. F. Mahmudi and U. P. Raya, "Penerapan teknologi augmented reality pada dunia pendidikan," no. April, 2022. [5] B. Kraut and J. Jeknić, "Improving education experience with augmented

PUBLISHED

2022-12-15

ISSUE

Vol 4 No 2 [\(2022\)](https://journal.universitasbumigora.ac.id/index.php/bite/issue/view/99)

SECTION

Articles

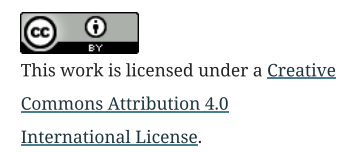

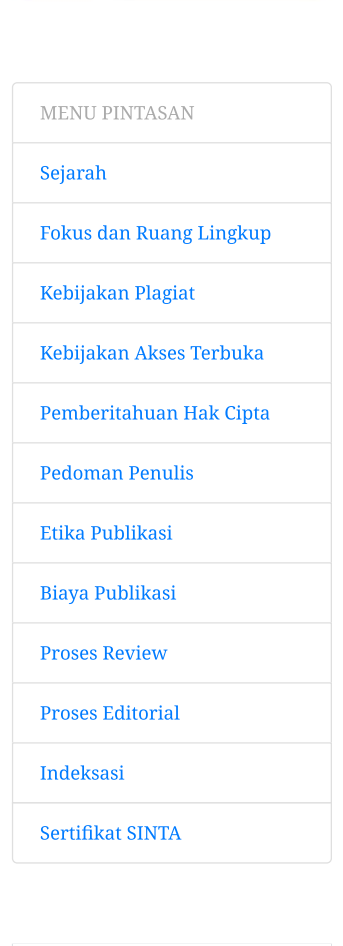

**Submit Online** 

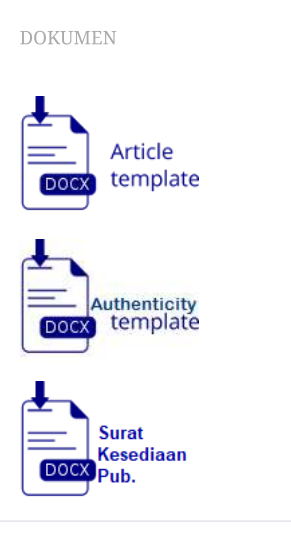

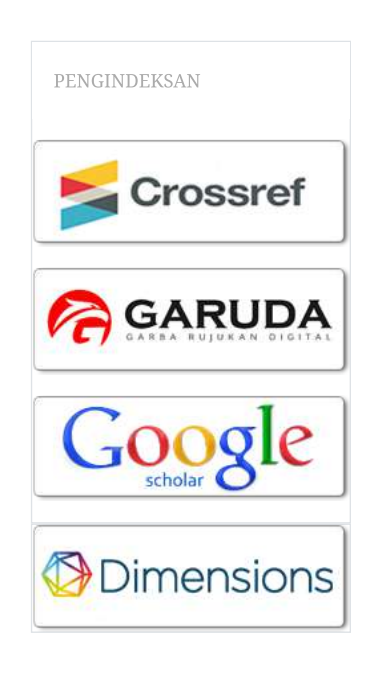

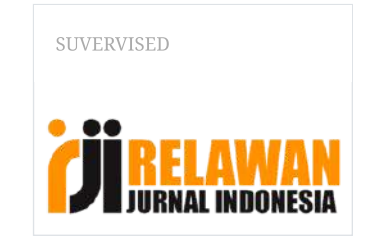

STATISTIK PENGUNJUNG

10/8/23, 6:15 PM Implementation of Learning Media with Augmented Reality for Introduction to Healthy and Nutritious Food | Jurnal Bumigora Information Technology (BITe)

reality (AR)," 2015 38th Int. Conv. Inf. Commun. Technol. Electron. Microelectron. MIPRO 2015 - Proc., no. May, pp. 755–760, 2015, doi: 10.1109/MIPRO.2015.7160372. [6] G. Singaravelu, "Augmented Reality (AR) in Education – A New Prospect," Strad Res., vol. 8, no. 6, 2021, doi: 10.37896/sr8.6/011. [7] R. Maulana Aziz, "Pemanfaatan Virtual Reality di Bidang Pendidikan," Teknol. Inf., no. October, pp. 0–7, 2020. [8] A. N. Zahra and P. T. Informatika, "Pemanfaatan teknologi informasi di bidang pendidikan virtual reality edugame sejarah cadas pangeran," pp. 1–4, 2022. [9] H. R. Babaei, P. L. Mohurutshe, and A. Habibi Lashkari, "Image-processing with augmented reality (AR)," Int. Conf. Graph. Image Process. (ICGIP 2012), vol. 8768, no. October, p. 87684G, 2013, doi: 10.1117/12.2011323. [10] V. Ferrari, G. Klinker, and F. Cutolo, "Augmented reality in healthcare," J. Healthc. Eng., vol. 2019, no. April, 2019, doi: 10.1155/2019/9321535. [11] S. Bhambere, S. Hirve, B. Abhishek, H. Snehal, and A. Prof, "Application of Augmented reality (AR) for Surgery and Patient Care," Int. Res. J. Eng. Technol., no. May, 2021, doi: 10.6084/m9.figshare.14602659.v1. [12] H. Judul, F. T. Industri, and U. I. Indonesia, "Aplikasi Augmented Reality Berbasis Android," no. November, pp. 0–9, 2018. [13] M. S. Hadi, S. Soraya, M. Rosanensi, and B. C. Herawati, "Media Pembelajaran Reproduksi Tubuh Manusia Menggunakan Augmented Reality ( Studi Kasus : SMAN 2 Selong ) Human Body Reproduction Learning Media Using Augmented Reality ( Case Study: SMAN 2 Selong )," vol. 3, no. 2, pp. 123–134, 2021, doi: 10.30812/bite.v3i2.1448. [14] A. A. Rusmiyati, A. Rasyid, K. Aini, F. Budiyono, and ..., Metodologi Penelitian: Panduan Praktis Penelitian Masa Kini. 2021. [15] Y. H. Rayanto and Sugianti, Penelitian Pengembangan Model Addie Dan R2d2: Teori & Praktek. Lembaga Academic & Research Institute, 2020.

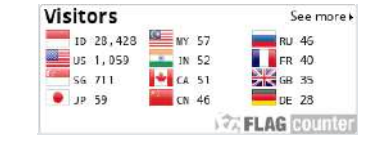

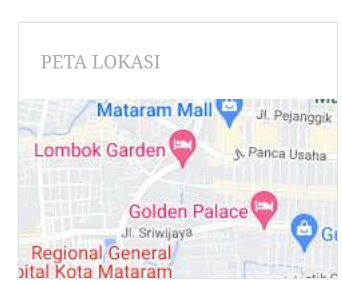

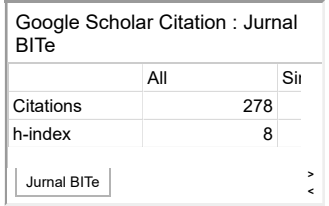

Jurnal Bumigora Information Technology (BITe)

LPPM Universitas Bumigora Jl. Ismail Marzuki No. 22, Cilinaya, Cakranegara, Mataram, 83127

E-ISSN : [2685-4066](https://issn.brin.go.id/terbit/detail/1560394969)

056624 [View](https://statcounter.com/p12114653/?guest=1) My Stats

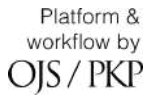

# Implementasi Media Pembelajaran dengan Augmented Reality untuk Pengenalan Makanan Sehat Dan Bergizi

# Implementation of Learning Media with Augmented Reality for Introduction to Healthy and Nutritious Food

**Dadang Priyanto1\* , Ahmad Deri Dustury<sup>2</sup> , Apriani<sup>3</sup>**

<sup>1</sup>Program Studi Rekayasa Perangkat Lunak, Fakultas Teknik, Universitas Bumigora, Indonesia <sup>2</sup>Program Studi Ilmu Komputer, Fakultas Teknik, Universitas Bumigora, Indonesia [dadang.priyanto@universitasbumigora.ac.id](mailto:dadang.priyanto@universitasbumigora.ac.id)<sup>1\*</sup>, [ahmadderidustury18031999@gmail.com](mailto:ahmadderidustury18031999@gmail.com2)<sup>2</sup>, apriani@universitasbumigora.ac.id<sup>3</sup>

Submitted: 09 Oktober 2022, Revised: 21 November 2022, Accepted: 02 Desember 2022

*Abstrak – Penerapan teknologi Augmented Reality (AR) saat ini pada berbagai bidang seperti game, sosial media, bisnis, militer, kedokteran dan termasuk bidang pendidikan. Penelitian ini akan memanfaatkan AR dalam pembelajaran untuk siswa kelas 3 Sekolah Dasar Negeri (SDN) 1 Barujulat. Permasalahannya adalah Kurikulum yang digunakan tahun 2013 revisi 2018 dan menggunakan buku sebagai panduan belajar. Dari wawancara dengan Guru pengajar, siswa kesulitan dalam memahami berbagai jenis makanan sehat yang berkaitan dengan materi sesuai silabus pada subtema 2 pembelajaran 3 tentang Makanan Penting Untuk Kesehatan, dan kondisi ini diperparah dengan situasi pandemi Covid-19 yang mengharuskan siswa belajar online dan mandiri di rumah. Tujuan penelitian ini adalah pembuatan aplikasi pembelajaran untuk pengenalan makan sehat dan bergizi dengan AR untuk kelas 3 SDN 1 Barujulat. Metode yang digunakan dipenelitian ini adalah metode pengembangan ADDIE yang dikembangkan oleh Dick and Carry. Hasil penelitian ini , sesuai dengan silabus yang digunakan dapat meningkatkan dan mempermudah pemahaman siswa dalam mengikuti pembelajaran makanan penting untuk Kesehatan. Hasil uji coba untuk siswa kelas 3 sebanyak 21 siswa/responden diketahui 52% responden aplikasi ini dapat meningkatkan daya tarik dalam belajar, dan 76% responden menyatakan aplikasi ini dapat mempermudah pemahaman materi pembelajaran makanan sehat dan bergizi.*

*Kata kunci : Aplikasi, Augmented Reality, Media Pembelajaran, Makanan Sehat dan Bergizi.*

*Abstract – The current application of Augmented Reality (AR) technology in various fields such as games, social media, business, military, medicine and including education. This research will utilize AR in learning for grade 3 students at Barujulat 1 Public Elementary School. The problem is that the 2013 revision of the 2018 curriculum is used and uses books as study guides. From interviews with teaching teachers, students have difficulty understanding various types of healthy food related to material according to the syllabus in sub-theme 2 of learning 3 about Food Important for Health, and this condition is exacerbated by the Covid-19 pandemic situation which requires students to study online and independently at home. The purpose of this study was to make a learning application for the introduction of healthy and nutritious eating with AR for class 3 of SDN 1 Barujulat. The method used in this research is the ADDIE development method developed by Dick and Carry. The results of this study, according to the syllabus used, can improve and facilitate students' understanding in participating in learning about important foods for health. The test results for grade 3 students were 21 students/respondents, it was found that 52% of respondents said this application could increase interest in learning, and 76% of respondents said that this application could facilitate understanding of healthy and nutritious food learning materials.*

*Keywords: Application, Augmented Reality, Learning Media, Healthy and Nutritious Food.*

#### **1. Pendahuluan**

Perkembangan teknologi di era globalisasi ini sangat pesat, keberadaan teknologi saat ini sangat bermanfaat bagi manusia sebagai penunjang dalam melakukan berbagai aktivitas. Disamping itu penggunaan teknologi dalam sehari – hari sudah banyak digunakan terutama dalam berkomunikasi dan mendapatkan informasi. Segala aspek kehidupan baik dalam pemerintahan, ekonomi, budaya, pendidikan dan lainnya sudah dipengaruhi oleh perkembangan teknologi [1], [2]. Teknologi *Augmented Reality* (AR) merupakan teknologi yang dapat menggabungkan dunia nyata dengan dunia maya dalam bentuk 3 Dimensi serta bersifat interaktif menurut waktu nyata *(real time)*[3]*,* [4]*. Augmented Reality* mampu menyisipkan informasi ke dalam dunia maya dan menampilkannya ke dunia nyata dengan bantuan seperti webcam komputer, kamera, bahkan kacamata khusus. Ada berbagai jenis *Augmented Reality* tergantung dari penggunaanya seperti *Marker Based Augmented Reality*, *Markerless Augmented Reality*, *Projection Based Augmented Reality,* dan *Superimposition Based Augmented Reality*.

Penerapan teknologi *Augmented Reality* pada berbagai bidang seperti game, sosial media, bisnis, militer, kedokteran dan termasuk bidang pendidikan. Penelitian dengan memanfaatkan teknologi AR sudah pernah dilakukan, seperti oleh Kraut dan Jeknic yang membahas tentang Meningkatkan pengalaman pendidikan dengan *Augmented Reality* (AR). Metode pembelajaran AR dapat meningkatkan pemahaman bersama tentang materi pembelajaran, dan dengan kegiatan yang diawasi oleh mentor atau otomatis proses yang mungkin juga menyebabkan putus sekolah yang lebih rendah [5]. Menurut Reddy dan Singaravelu Kombinasi teknologi AR dengan konten pendidikan menciptakan jenis aplikasi yang otomatis baru. Hal ini untuk meningkatkan efektivitas dan daya tarik pengajaran dan pembelajaran bagi siswa dalam skenario kehidupan nyata adalah sebagai media baru, selain itu ini unik karena menghubungkan dunia fisik dan virtual, dengan interaktivitas kontrol pengguna yang berkelanjutan dan implisit [6], [7], [8]. Augmented Reality (AR) juga diterapkan pada bidang Image Prosesing yang memungkinkan pengguna untuk memanipulasi data, menambahkan fitur yang disempurnakan seperti video ke gambar diambil [9], AR bisa untuk kesehatan seperti bedah, dan perawatan pasien [10], [11], dan untuk memudahkan dalam pemakaian bisa didigunakan aplikasi berbasis mobile (Android)[12]. Penelitian lainnya juga membahas AR untuk media pembelajaran reproduksi tubuh manusia [13].

Penetilian ini bertujuan menerapkan Teknologi AR khususnya bidang Pendidikan untuk memperkenalkan makanan sehat dan bergizi sebagai media pembelajaran pada anak sekolah dasar. Permasalahan mendasar yang terjadi di Sekolah Dasar Negeri 1 Barujulat adalah menggunakan Kurikulum 2013 revisi 2018 dan menggunakan buku sebagai panduan belajar. Dari wawancara dengan Guru pengajar, siswa kesulitan dalam memahami berbagai jenis makanan sehat yang berkaitan dengan materi sesuai silabus pada subtema 2 pembelajaran 3 tentang Makanan Penting Untuk Kesehatan. Hal ini diperparah dengan situasi pandemi Covid-19 yang mengharuskan siswa belajar online dan mandiri di rumah. Oleh sebab itu sekolah mengusulkan adanya suatu media pembelajaran interaktif yang dapat membantu mempermudah siswa dalam memahami materi pelajaran khususnya siswa kelas 3 Sekolah Dasar Negeri 1 Barujulat.

Penelitian akan membangun media pembelajaran interaktif dengan penerapan teknologi *Augmented Reality* (AR) Sebagai Media Pembelajaran Pengenalan Makanan Sehat dan Bergizi yang diharapkan dapat mempermudah guru, dan siswa dalam proses belajar mengajar di sekolah maupun diluar sekolah terkait materi makanan sehat dan bergizi, untuk siswa kelas 3 Sekolah Dasar Negeri 1 Barujulat.

#### **2. Metode Penelitian**

Penelitian ini diawali dengan mencari dan mengumpulkan data-data yang digunakan dalam penelitian, adapun metode pengumpulan data yang dilakukan dengan cara; 1) Observasi, yaitu kegiatan pengamatan yang dilakukan oleh pengamat dengan cara terjun langsung ke tempat penelitian; 2) wawancara, cara mendapatkan jawaban dari narasumber; 3) Studi Literatur merupakan teknik pengumpulan data yang dilakukan oleh peneliti dengan mengumpulkan

sejumlah, artikel, jurnal rangkuman dan internet yang berkaitan dengan masalah dan tujuan penelitian [14].

Metode dalam pengembangan aplikasi multimedia yang digunakan dalam penelitian ini dengan metode pengembangan ADDIE dengan tahapan yaitu *Analysis* (Analisis), *Design*  (Perancangan), *Development* (Pengembangan), *Implementation* (Penerapan) dan *Evaluation*  (Evaluasi) yang dikembangkan oleh Dick and Carry, seperti pada gambar 1 berikut [15]:

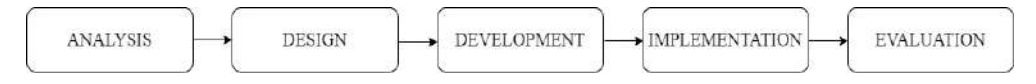

Gambar 1. Metode ADDIE

Penjabaran metode ADDIE pada gambar 1 yang akan diterapkan dalam pengembangan Aplikasi, dapat dijabarkan kedalam tahapan, (*Work Breakdown Structure (WBS)*) untuk menggambarkan proses perancangan menjadi lebih rinci dan detail seperti terlihat pada gambar 2 berikut :

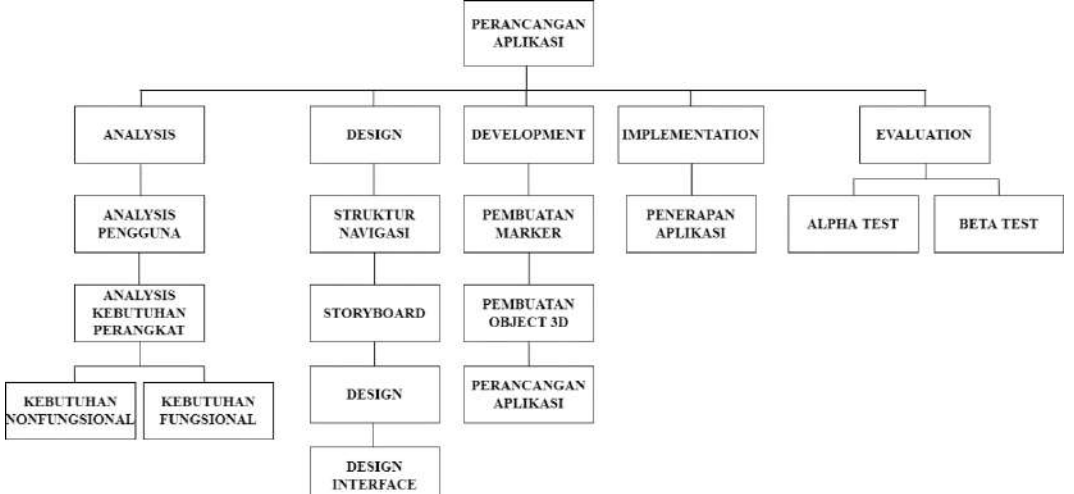

Gambar 1. Bagan *Work Breakdown Structure (WBS).*

#### **2.1. Analysis**

Tahap analisis ini merupakan tahap menganalisis kebutuhan untuk pengembangan perancangan aplikasi, baik menyangkut kebutuhan Software dan Hardware yang akan digunakan dalam perancangan aplikasi, maupun aspek pengguna aplikasi.

#### **2.2. Design**

Tahap berikutnya desain yaitu tahap pembuatan spesifikasi mengenai arsitektur program, gaya, tampilan dan kebutuhan material atau bahan untuk program. Perancangan aplikasi sesuai dengan karakteristik kebutuhan.

#### **2.3. Development**

Tahap ini adalah tahapan pengembangan atau pembuatan produk dari semua *object* atau bahan multimedia yang dibuat berdasarkan tahapan sebelumnya yaitu pada tahapan *design*.

# **2.4. Implementation**

Tahap ini merupakan pengimplementasian produk dengan melakukan uji coba kepada pengguna program yang sudah ditentukan pada tahap *Analysis.*

#### **2.5.Evaluation**

Pada tahap Evaluation untuk mengetahui respon dari pengguna aplikasi setelah dilakukan uji coba pada tahap *implementation.*

# **3. Hasil dan Pembahasan**

Penelitian ini telah menghasilkan aplikasi pembelajaran pengenalan makanan sehat dan bergizi yang dikerjakan sesuai dengan tahapan pada metode ADDIE, dan pada tahap pengembangan aplikasi penelitian ini diawali dengan pemebuatan marker.

#### **3.1.Hasil Pembuatan** *Marker*

*Marker* akan terdeteksi oleh *AR Camera* untuk menampilkan *object 3D* mengenai materi makanan sehat dan bergizi. Dalam aplikasi ini *marker* yang digunakan berdasarkan pengelompokan makanan sehat dan bergizi yang berjumlah 5 *marker*. Berikut adalah hasil *marker* yang telah dibuat dengan bantuan *software Photoshop* sesuai pada tahap *development*, dan berikut hasilnya seperti terlihat pada gambar 3 dibawah:

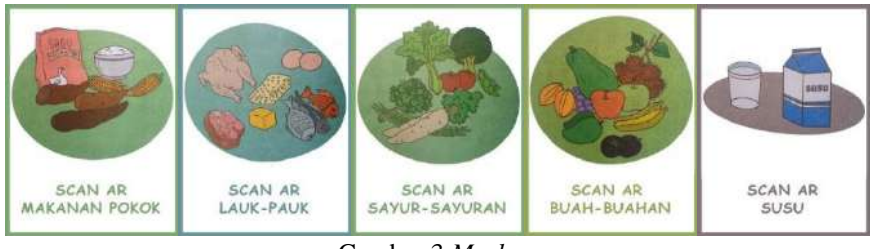

Gambar 3 *Marker.*

Seperti terlihat pada gambar 3 marker telah dibuat sebanyak 5 marker yaitu Marker Makanan Pokok, Marker Lauk Pauk, Marker Sayur Sayuran, Marker Buah-Buahan, Dan Marker Susu.

#### 3.2.**Perancangan Aplikasi**

Tahap perancangan aplikasi diawali dengan pembuatan struktur navigasi, yang akan memberikan informasi rinci struktur menu yang ada di Aplikasi yang akan dibuat. Struktur navigasi yang diterapkan menggunakan struktur navigasi *composite* (Campuran), yang mampu memberikan keterkaitan informasi antar *scene* lebih baik. Struktur navigasi dapat dijelaskan seperti pada gambar 4 struktur navigasi berikut :

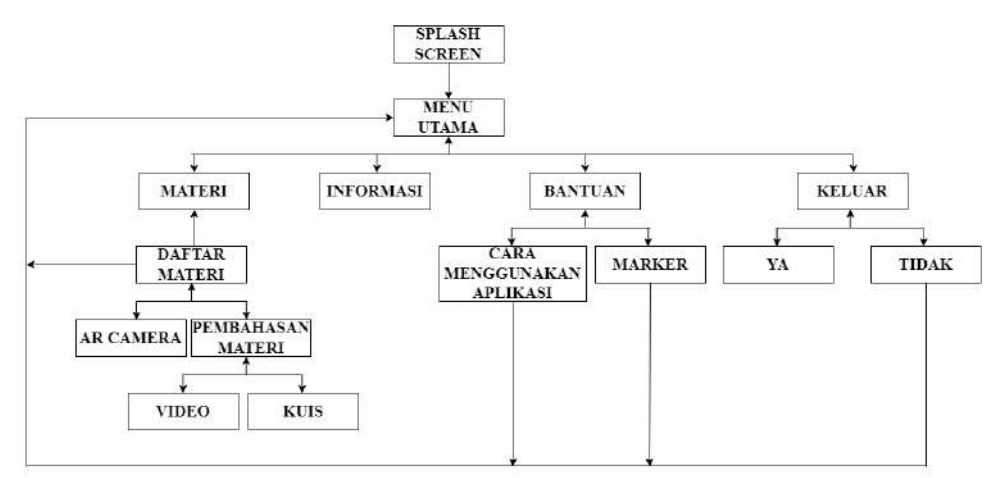

#### Gambar 4 Sturktur Navigsi.

#### **A.** *Splash Screen*

*Splash Screen* merupakan tampilan awal aplikasi pada saat pertama kali dibuka. Secara otomatis akan berpindah ke halaman menu utama dalam jangka waktu 4 detik disertai dengan *backsound* aplikasi. Tampilan *Splash screen* dari aplikasi ini seperti gambar 5 berikut.

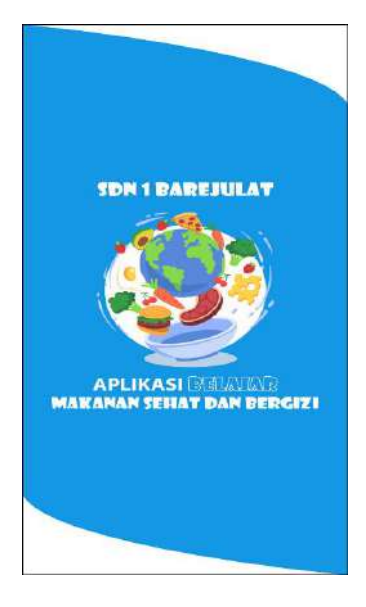

Gambar 5 *Splash Screen.*

# **B. Menu Utama**

Menu utama aplikasi menampilkan 4 tombol yang akan mengarahkan pengguna ke menu – menu lainnya pada saat tombol tersebut di klik. 4 tombol tersebut ialah tombol Materi, Tentang, Bantuan dan tombol Keluar seperti gambar 6 berikut ;

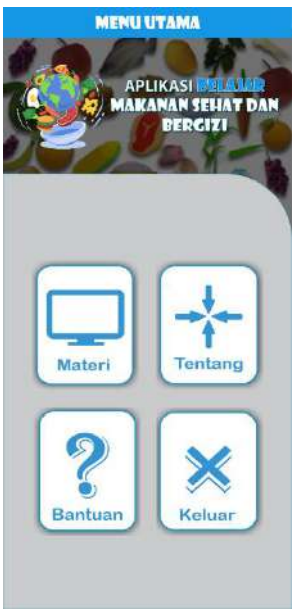

Gambar 6 Menu Utama.

# **C. Halaman Materi**

Halaman materi akan menampilkan materi mengenai makanan sehat dan bergizi sesuai dengan pengelompokannya yang diuraikan dalam bentuk tombol Makanan Pokok, Lauk – pauk, Sayur – sayuran, Buah – buahan, Susu dan terdapat tombol Pembahasan Materi yang akan beralih ke halaman lainnya ketika tombol di klik. Tombol kembali digunakan untuk kembali ke halaman sebelumnya dan 4 *icon* yang difungsikan sebagai tombol untuk mengarahkan pengguna ke menu dari 4 *icon* tersebut antara lain *icon* Menu Utama, Tentang, Bantuan dan Keluar seperti gambar 7 berikut ;

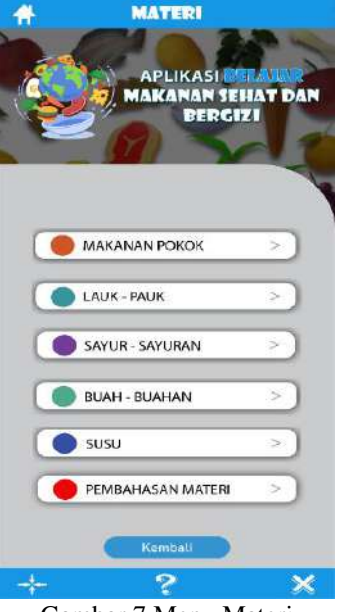

Gambar 7 Menu Materi

#### **D. Halaman Makanan Pokok**

Halaman makanan pokok adalah halaman yang menampilkan tombol *AR Camera* yang digunakan untuk memindai *marker* dari makanan pokok di antaranya Nasi, Kentang, Jagung, Roti, Ubi dan Sagu. Di dalam halaman makanan pokok terdapat tombol kembali yang digunakan untuk kembali ke halaman sebelumnya dan 4 *icon* yang difungsikan sebagai tombol untuk mengarahkan pengguna ke menu dari 4 *icon* tersebut antara lain *icon* Menu Utama, Tentang, Bantuan dan Keluar seperti gambar 8 berikut;

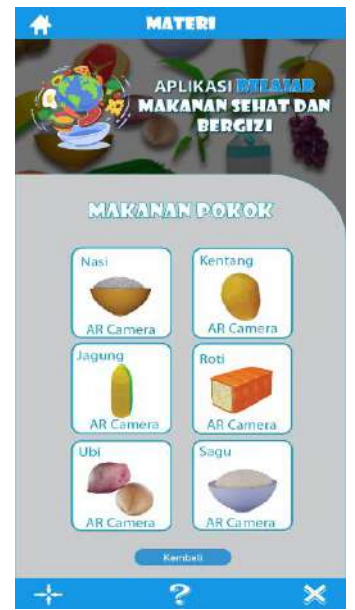

Gambar 8 Halaman Makanan Pokok.

#### **E. Halaman Lauk – pauk**

Halaman lauk – pauk adalah halaman yang menampilkan tombol *AR Camera* yang digunakan untuk memindai *marker* dari lauk – pauk di antaranya Daging, Ikan, Tahu, Tempe, Telur dan Cumi. Di dalam halaman lauk – pauk terdapat tombol kembali yang digunakan untuk kembali ke halaman sebelumnya dan 4 *icon* yang difungsikan sebagai tombol untuk mengarahkan

pengguna ke menu dari 4 *icon* tersebut antara lain *icon* Menu Utama, Tentang, Bantuan dan Keluar seperti gambar 9 dibawah.

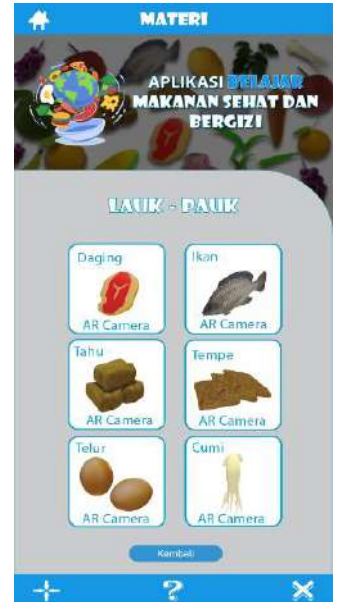

Gambar 9 Halaman Lauk – pauk.

# **F. Halaman Sayur – sayuran**

Halaman sayur – sayuran adalah halaman yang menampilkan tombol *AR Camera* yang digunakan untuk memindai *marker* dari sayur – sayuran di antaranya Kangkung, Bayam, Wortel dan Buncis. Di dalam halaman sayur – sayuran terdapat tombol kembali yang digunakan untuk kembali ke halaman sebelumnya dan 4 *icon* yang difungsikan sebagai tombol untuk mengarahkan pengguna ke menu dari 4 *icon* tersebut antara lain *icon* Menu Utama, Tentang, Bantuan dan Keluar seperti gambar 10 berikut;

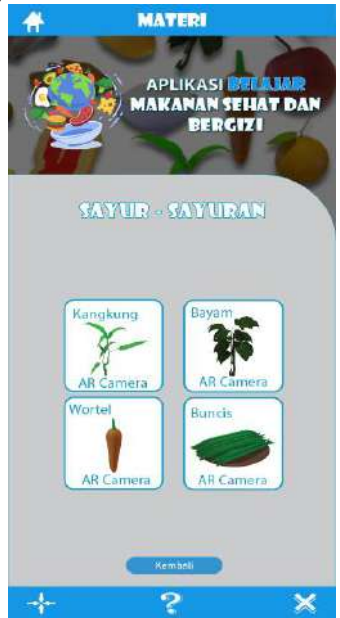

Gambar 10 Halaman Sayur – sayuran.

# **G. Halaman Buah – buahan**

Halaman buah – buahan adalah halaman yang menampilkan tombol *AR Camera* yang digunakan untuk memindai *marker* dari buah – buahan di antaranya Jeruk, Apel, Anggur, Pisang dan Jambu. Di dalam halaman buah – buahan terdapat tombol kembali yang digunakan untuk kembali ke halaman sebelumnya dan 4 *icon* yang difungsikan sebagai tombol untuk mengarahkan

pengguna ke menu dari 4 *icon* tersebut antara lain *icon* Menu Utama, Tentang, Bantuan dan Keluar seperti gambar 11 dibawah.

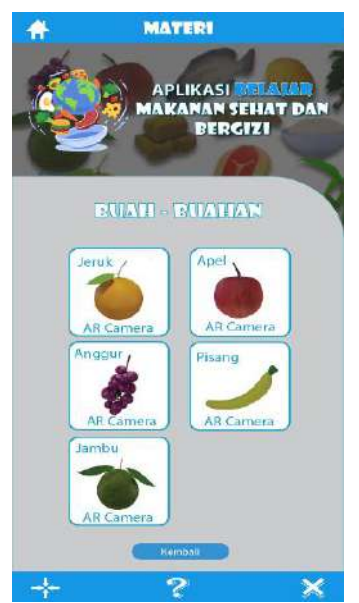

Gambar 11 Halaman Buah – buahan.

# **H. Halaman Susu**

Halaman susu adalah halaman yang menampilkan tombol *AR Camera* yang digunakan untuk memindai *marker* dari susu diantaranya Susu Sapi dan Susu Kambing. Di dalam halaman susu terdapat tombol kembali yang digunakan untuk kembali ke halaman sebelumnya dan 4 *icon*  yang difungsikan sebagai tombol untuk mengarahkan pengguna ke menu dari 4 *icon* tersebut antara lain *icon* Menu Utama, Tentang, Bantuan dan Keluar seperti gambar 12 dibawah.

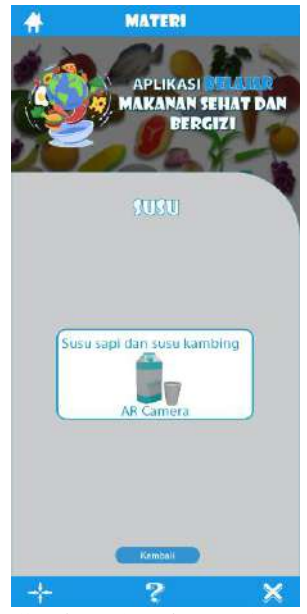

Gambar 12 Halaman Susu.

# **I. Halaman** *AR Camera*

Halaman *AR Camera* menampilkan *object* 3 dimensi dari masing – masing makanan sehat dan bergizi, *object* 3 dimensi tersebut bisa di *drag, scale* dan *rotate* menggunakan jari serta dilengkapi dengan tombol Info yang menampilkan kandungan nutrisi atau manfaat dalam makanan sehat dan bergizi yang di *scan* oleh *AR Camera,* tombol Suara berisikan suara mengenai

kandungan nutrisi atau manfaat dalam makanan sehat dan bergizi yang terdapat di tombol informasi seperti gambar 13 berikut;

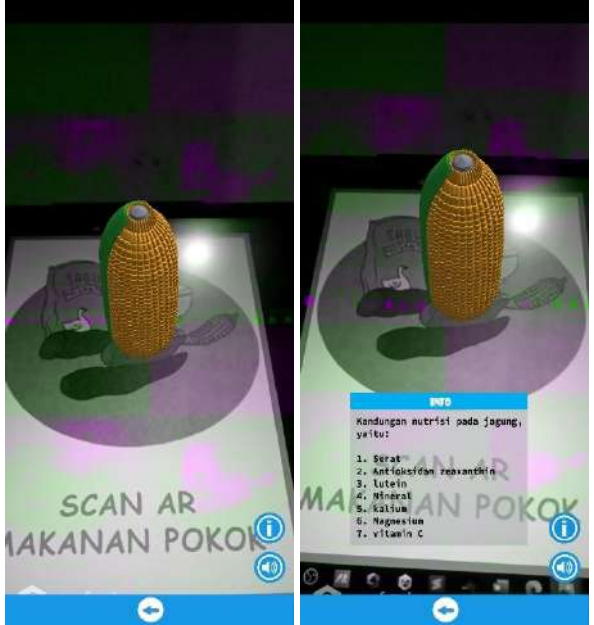

Gambar 12 Halaman *AR Camera.*

# **J. Halaman Pembahasan Materi**

Halaman pembahasan materi menampilkan isi materi mengenai makanan sehat dan bergizi yang diuraikan dalam bentuk teks. Terdapat *scrollbar* untuk memudahkan pengguna dalam membaca materi tersebut, tombol Video Animasi untuk beralih ke halaman video animasi Ketika tombol tersebut di klik dan tombol Kuis untuk beralih ke halaman kuis. Selain tombol – tombol tersebut, terdapat 4 *icon* yang difungsikan sebagai tombol untuk mengarahkan pengguna ke menu dari 4 *icon* tersebut antara lain *icon* Menu Utama, Tentang, Bantuan, Keluar dan tombol kembali yang digunakan untuk kembali ke halaman sebelumnya seperti gambar 14 dibawah.

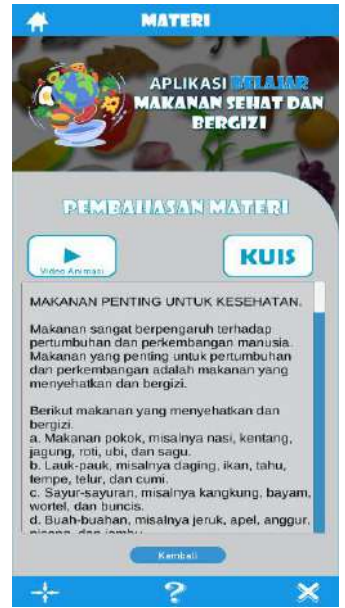

Gambar 14 Halaman Pembahasan Materi.

# **K. Tampilan Video Animasi**

Tampilan video animasi ini berisikan video penjelesan materi mengenai makanan sehat dan bergizi. Terdapat 3 *icon* yang difugsikan sebagai tombol untuk memulai, menjeda dan

mengakhiri video tersebut. Selain itu, terdapat *Slider* yang berfungsi untuk mempercepat video dan tombol kembali untuk kembali ke halaman sebelumnya seperti gambar 15 dibawah.

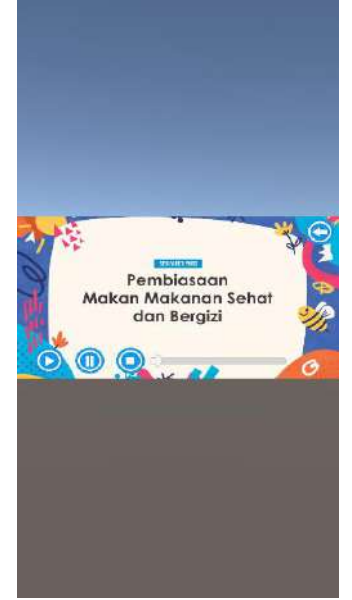

Gambar 15 Tampilan Video Animasi.

# **L. Tampilan Halaman Kuis**

Halaman kuis menampilkan soal dan pilihan jawaban terkait dengan makanan sehat dan bergizi. Soal diuraikan dalam bentuk teks dan pilihan jawaban diuraikan dalam bentuk *textbox*  untuk memudahkan pengguna dalam memilih jawaban dengan cara di klik. Terdapat 10 soal dengan masing – masing soal memiliki 4 pilihan jawaban dan jumlah skor, skor akan bertambah 10 jika pilihan jawaban benar, jumlah skor tidak akan bertambah jika pilihan jawaban salah. Selain itu, terdapat *icon* centang hijau jika pilihan jawaban benar, *icon* silang merah ketika jawaban salah dan tombol kembaali untuk kembali ke halaman sebelumnya seperti gambar 16 dibawah.

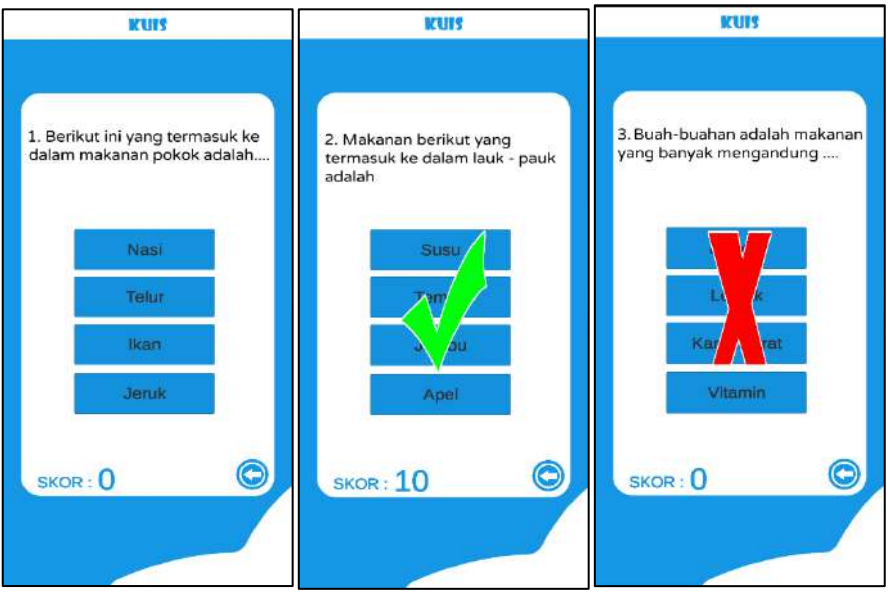

# **M. Halaman Tentang**

Gambar 16 Tampilan Halaman Kuis.

Halaman tentang aplikasi menampilkan informasi tentang aplikasi belajar makanan sehat dan bergizi yang dibuat oleh penulis. Pada halaman ini terdapat uraian dalam bentuk teks yang

menjelaskan mengenai aplikasi, *profile* perancang aplikasi, *icon download marker* yang akan beralih ke halaman *download marker* yaitu *google drive.* Selain itu terdapat tombol ke halaman selanjutnya, ke halaman sebelumnya dan 4 *icon* yang difungsikan sebagai tombol untuk mengarahkan pengguna ke menu dari 4 *icon* tersebut antara lain *icon* Menu Utama, Halaman Materi, Bantuan dan Keluar seperti gambar 17 dibawah.

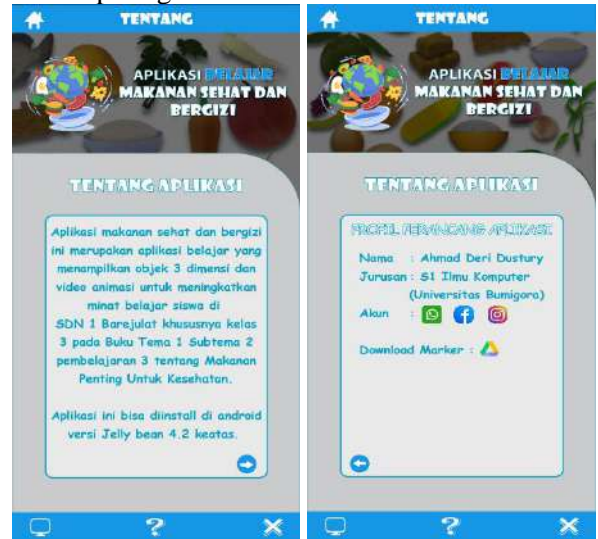

Gambar 17 Halaman Tentang.

# **N. Halaman Bantuan**

Halaman bantuan menampilkan cara menggunakan aplikasi yang terbagi menjadi dua halaman. Di dalam halaman ini terdapat tombol ke halaman selanjutnya, ke halaman sebelumnya dan 4 *icon* yang difungsikan sebagai tombol untuk mengarahkan pengguna ke menu dari 4 *icon*  tersebut antara lain *icon* Menu Utama, Halaman Materi, Tentang dan Keluar seperti gambar 18 dibawah.

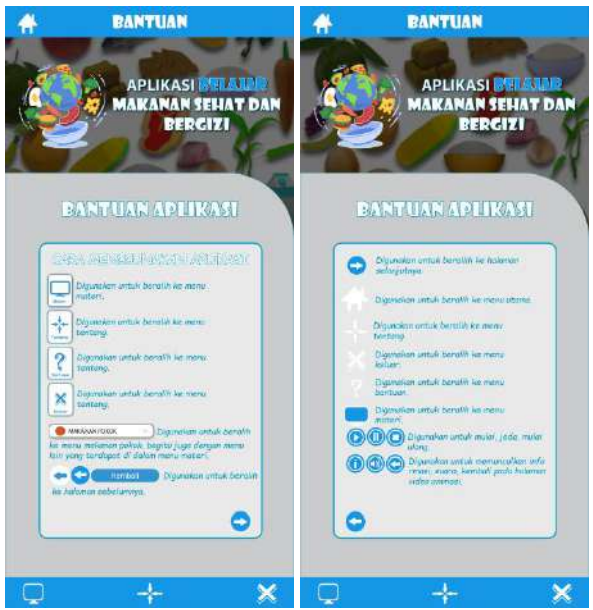

Gambar 18 Halaman Bantuan.

# **O. Halaman Keluar**

Halaman Keluar menampilkan pilihan keluar dari aplikasi atau tidak. Terdapat tombol "Ya" untuk keluar dari aplikasi ketika di klik dan tombol "tidak" akan beralih ke Menu Utama aplikasi seperti gambar 19 dibawah.

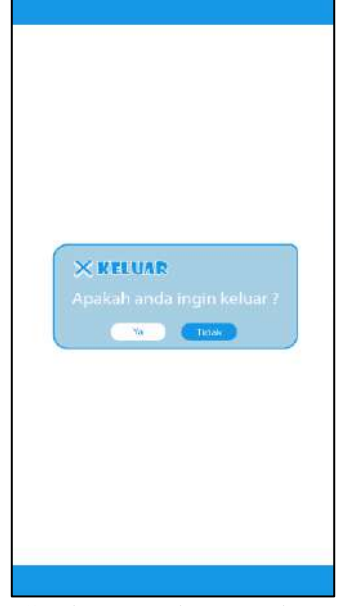

Gambar 19 Halaman Keluar.

# **3.3.Hasil Pembuatan Objek 3 Dimensi**

*Object* 3 Dimensi yang akan ditampilkan oleh *AR Camera* pada aplikasi belajar makanan sehat dan bergizi ini berjumlah 22 *object* berdasarkan pengelompokkan materi yaitu: 1) Makanan pokok, seperti Nasi, Kentang, Jagung, Roti, Ubi dan Sagu; 2) Lauk – pauk, Seperti Daging, Ikan, Tahu, Tempe, Telur dan Cumi; 3) Sayur – sayuran, seperti Kangkung, Bayam, Wortel dan Buncis; 4) Buah – buahan, seperti Jeruk, Apel, Anggur, Pisang dan Jambu; 5) Susu, seperti Susu Sapi dan Susu Kambing. O*bject 3* dimensi ini ricancang menggunakan aplikasi *Blender,* seperti terlihat pada contoh gambar 20 berikut :

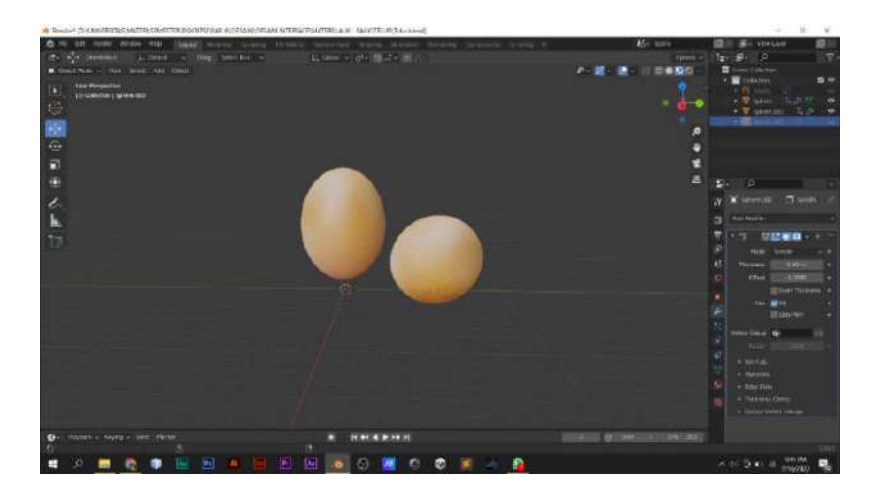

Gambar 20. Pembuatan object 3 dimensi

# **3.4.** *Evaluation*

Tahapan terakhir dari metode ADDIE adalah Evaluasi, dan pada tahap ini digunakan metode Beta test untuk menguji fungsi aplikasi dengan pengguna aplikasi. Tahap uji coba ini dilakukan oleh 21 responden di kelas 3, SDN 1 Barejulat untuk mengetahui keberhasilan aplikasi yang dibuat. Terdapat 5 pertanyaan berbentuk kuisioner yang akan dijawab oleh pengguna aplikasi pada saat aplikasi selesai digunakan. Seperti table 1 berikut ;

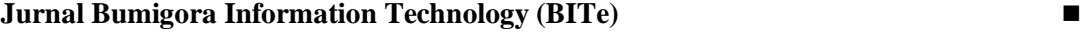

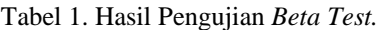

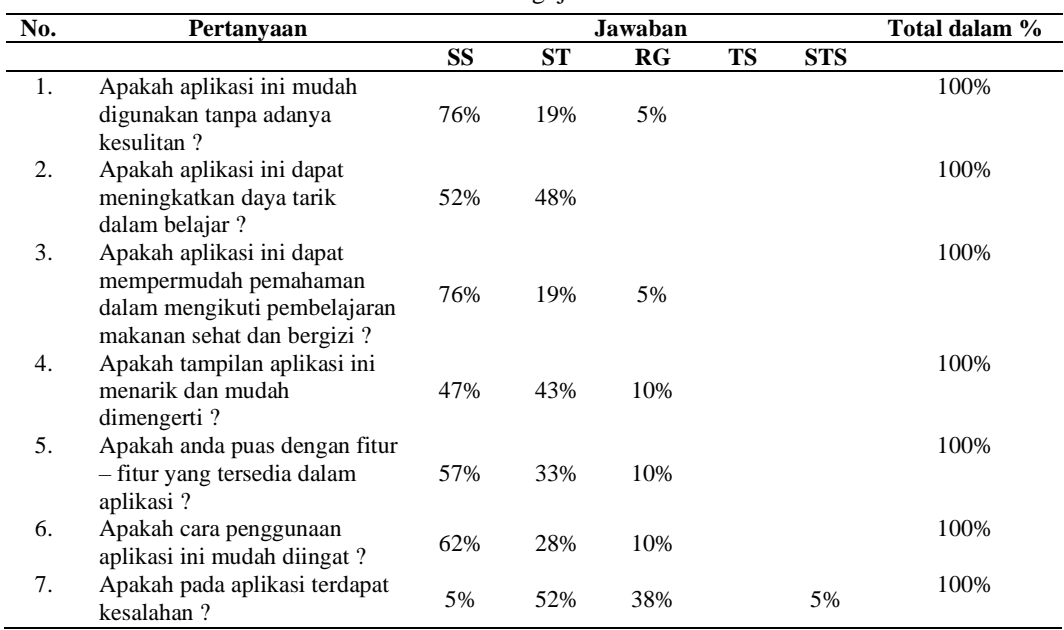

Selanjutnya dari tabel 1 dapat dilakukan perhitungan bobot skala likert dari pengujian 21 responden setelah dijumlahkan maka bobot dapat dihitung sebagai berikut :

Total Jumlah Responden Yang Memilih × Pilihan Angka Skor *Skala Likert*

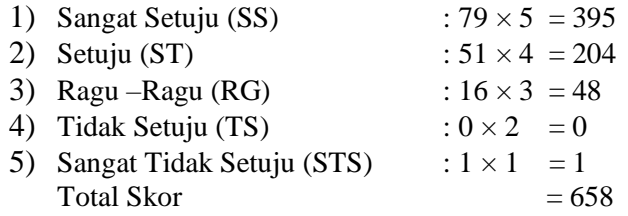

# **4. Kesimpulan**

Aplikasi penerapan teknologi *Augmented Reality* (AR) sebagai media pembelajaran pengenalan makan sehat dan bergizi untuk siswa kelas 3 Sekolah Dasar Negeri 1 Barujulat, sesuai dengan silabus yang digunakan dapat meningkatkan dan mempermudah pemahaman siswa dalam mengikuti pembelajaran makanan penting untuk Kesehatan. Hal ini dibuktikan dari hasil uji coba dengan metode *beta test* pada siswa kelas 3 sebanyak 21 siswa/responden diketahui 52% responden sangat setuju bahwa aplikasi ini dapat meningkatkan daya tarik dalam belajar dan 76% responden menyatakan aplikasi ini dapat mempermudah pemahaman materi pembelajaran makanan sehat dan bergizi. Berdasarkan hasil uji coba tersebut maka aplikasi ini dapat direkomendasikan untuk diterapkan di Sekolah Dasar Negeri 1 Barujulat untuk meningkatkan prestasi siswa.

# **Referensi**

- [1] D. Krisnandari, D. M. Wiharta, and N. P. Sastra, "Penerapan Teknologi Informasi dalam Reformasi Birokrasi pada Bidang Pendidikan," *Maj. Ilm. Teknol. Elektro*, vol. 18, no. 2, 2019, doi: 10.24843/mite.2019.v18i02.p19.
- [2] N. Harefa, "Learning Management System Aplikasi E-Learning Untuk Pembelajaran Online Dan Blended," no. September 2020, 2020, [Online]. Available: http://repository.uki.ac.id/1927/1/BukuLearningManagementSystem.pdf.
- [3] A. F. Ramadhan, A. D. Putra, and A. Surahman, "Aplikasi Pengenalan Perangkat Keras Komputer Berbasis Android Menggunakanaugmented Reality (Ar)," *J. Teknol. dan Sist.*

*Inf.*, vol. 2, no. 2, pp. 24–31, 2021.

- [4] M. F. Mahmudi and U. P. Raya, "Penerapan teknologi augmented reality pada dunia pendidikan," no. April, 2022.
- [5] B. Kraut and J. Jeknić, "Improving education experience with augmented reality (AR)," *2015 38th Int. Conv. Inf. Commun. Technol. Electron. Microelectron. MIPRO 2015 - Proc.*, no. May, pp. 755–760, 2015, doi: 10.1109/MIPRO.2015.7160372.
- [6] G. Singaravelu, "Augmented Reality (AR) in Education A New Prospect," *Strad Res.*, vol. 8, no. 6, 2021, doi: 10.37896/sr8.6/011.
- [7] R. Maulana Aziz, "Pemanfaatan Virtual Reality di Bidang Pendidikan," *Teknol. Inf.*, no. October, pp. 0–7, 2020.
- [8] A. N. Zahra and P. T. Informatika, "Pemanfaatan teknologi informasi di bidang pendidikan virtual reality edugame sejarah cadas pangeran," pp. 1–4, 2022.
- [9] H. R. Babaei, P. L. Mohurutshe, and A. Habibi Lashkari, "Image-processing with augmented reality (AR)," *Int. Conf. Graph. Image Process. (ICGIP 2012)*, vol. 8768, no. October, p. 87684G, 2013, doi: 10.1117/12.2011323.
- [10] V. Ferrari, G. Klinker, and F. Cutolo, "Augmented reality in healthcare," *J. Healthc. Eng.*, vol. 2019, no. April, 2019, doi: 10.1155/2019/9321535.
- [11] S. Bhambere, S. Hirve, B. Abhishek, H. Snehal, and A. Prof, "Application of Augmented reality (AR) for Surgery and Patient Care," *Int. Res. J. Eng. Technol.*, no. May, 2021, doi: 10.6084/m9.figshare.14602659.v1.
- [12] H. Judul, F. T. Industri, and U. I. Indonesia, "Aplikasi Augmented Reality Berbasis Android," no. November, pp. 0–9, 2018.
- [13] M. S. Hadi, S. Soraya, M. Rosanensi, and B. C. Herawati, "Media Pembelajaran Reproduksi Tubuh Manusia Menggunakan Augmented Reality ( Studi Kasus : SMAN 2 Selong ) Human Body Reproduction Learning Media Using Augmented Reality ( Case Study : SMAN 2 Selong )," vol. 3, no. 2, pp. 123–134, 2021, doi: 10.30812/bite.v3i2.1448.
- [14] A. A. Rusmiyati, A. Rasyid, K. Aini, F. Budiyono, and ..., *Metodologi Penelitian: Panduan Praktis Penelitian Masa Kini*. 2021.
- [15] Y. H. Rayanto and Sugianti, *Penelitian Pengembangan Model Addie Dan R2d2: Teori & Praktek*. Lembaga Academic & Research Institute, 2020.